## **Utilisation du CD-Rom**

## **INSTALLER LE CD-ROM**

Sur PC : Insérer le disque dans votre lecteur : l'installation se lance automatiquement. Si ce n'est pas le cas, aller dans le « Poste de travail » (menu « Démarrer »), cliquer sur le fichier « Numeration\_calcul\_CP\_PC.exe » et suivre les étapes d'installation jusqu'à la fin. Une icône s'affiche alors sur le « Bureau » : double cliquer dessus pour lancer le CD. Sur Mac : Insérer le disque dans votre lecteur et double cliquer sur l'icône pour l'ouvrir. Double cliquer sur « Numeration\_ calcul\_CP\_MAC.dmg » puis glisser l'application dans le dossier « Applications ». Aller dans le dossier « Applications » et

double cliquer sur « Numeration\_calcul\_CP\_Retz ».

L'insertion du CD n'est plus nécessaire une fois l'application installée sur l'ordinateur (PC et Mac).

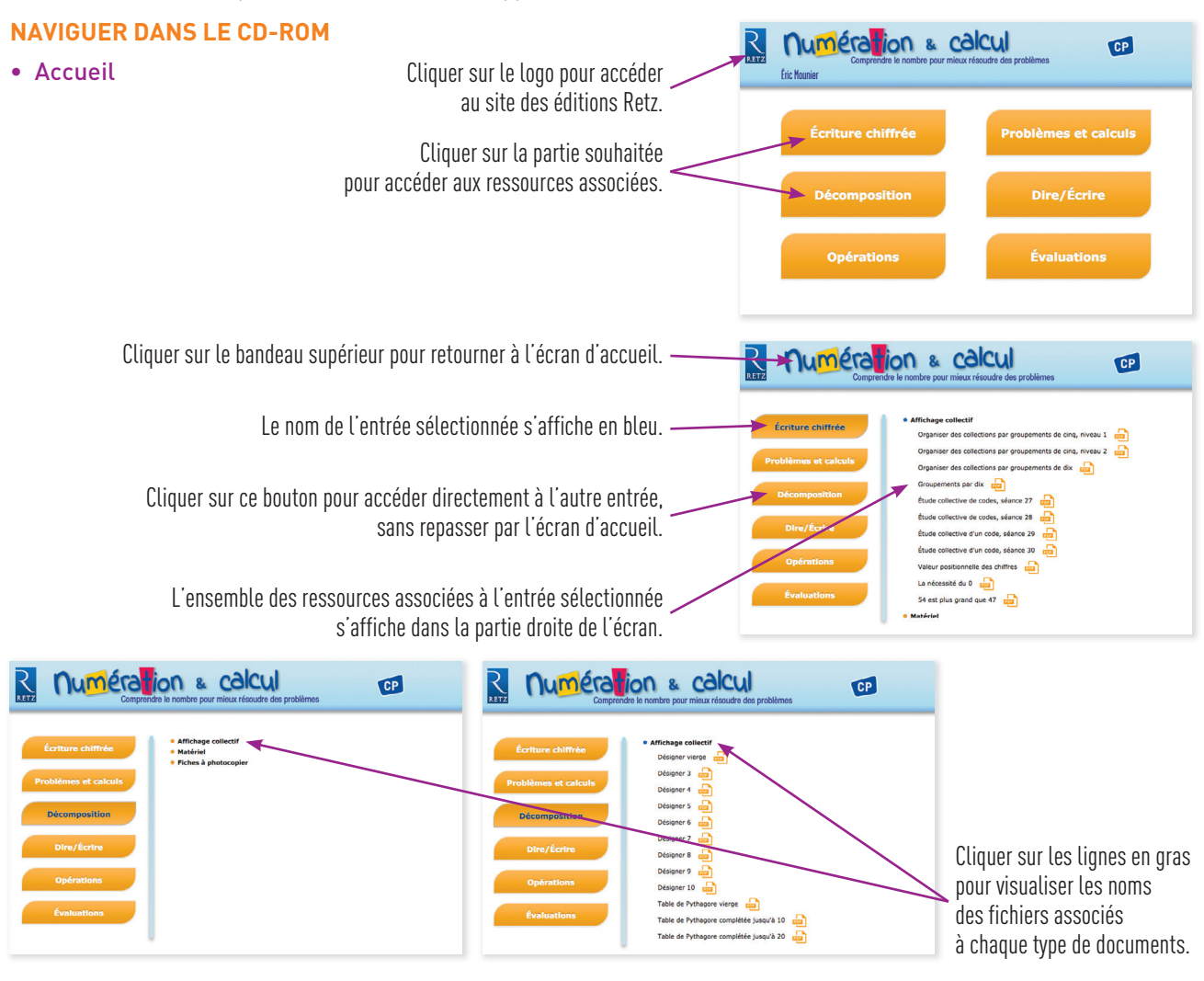

## • Afficher les fichiers PDF

Cliquer sur le nom du document que l'on souhaite visionner, imprimer ou vidéoprojeter…

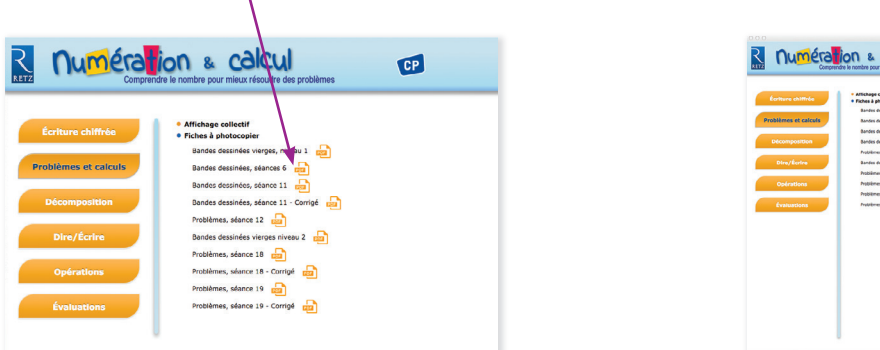

… il s'affiche dans une nouvelle fenêtre :

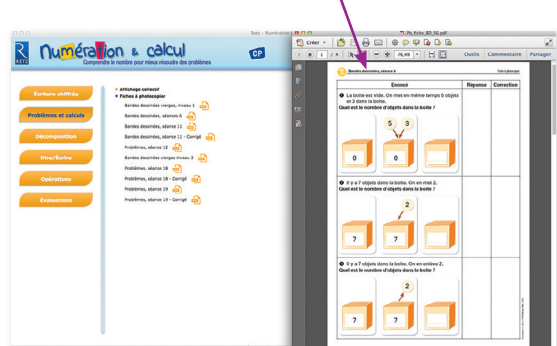

Le logiciel automatiquement utilisé pour cet affichage (Adobe Reader, Aperçu…) permet d'agir sur le document : zoom, rotation, impression…